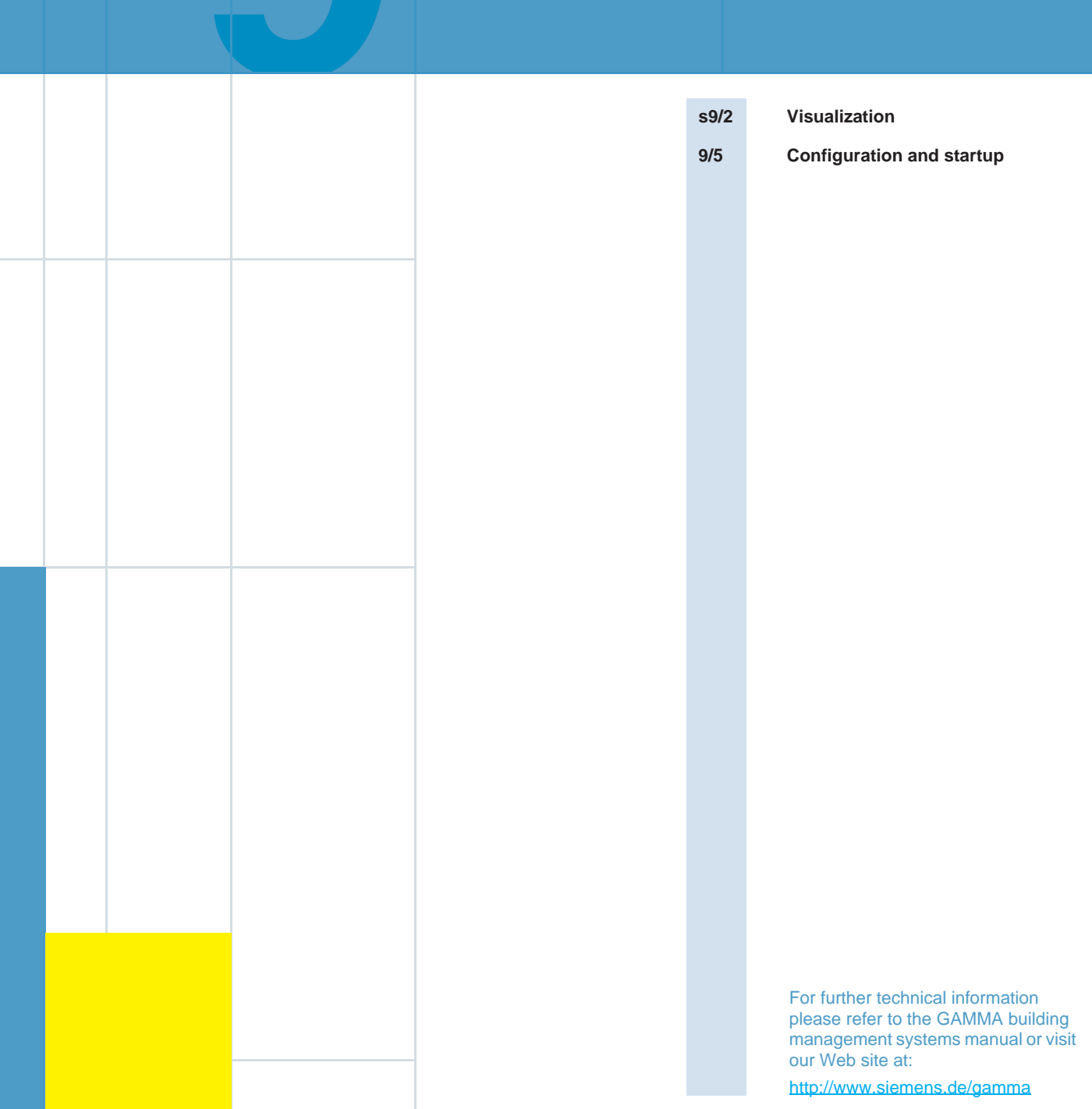

## **Visualization**

## ■ **Overview**

#### **Web visualization with ComBridge Studio**

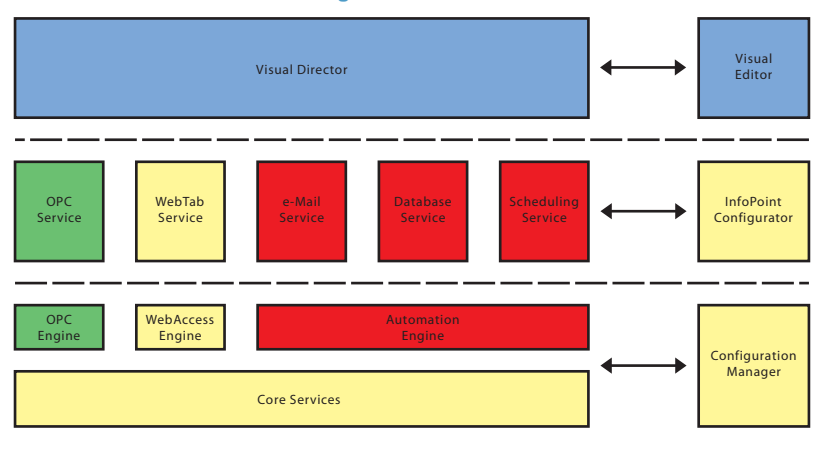

### APPLICATIONS TOOLS

Only buy the function that you really need. Not more.

The modular and scalable structure of ComBridge Studio allows you to buy only those functions that you really need for your plant. N146

## **Core and Webtab Services**

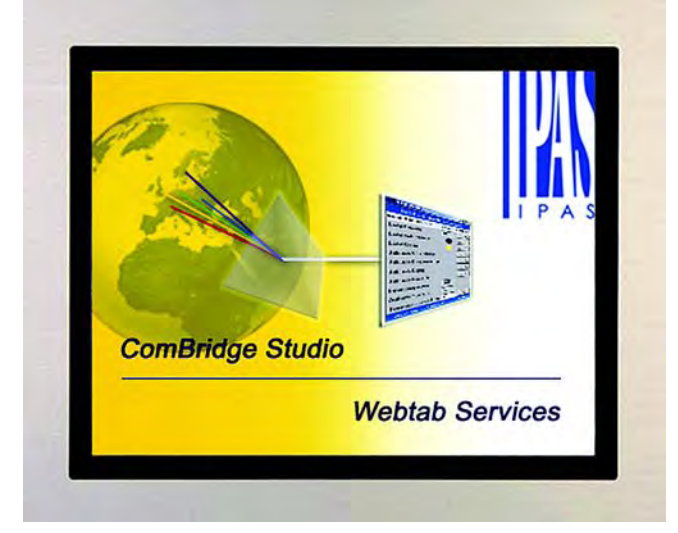

This package provides all the necessary functions in order to manage *EIB*net/IP devices, such as the N146 IP router and function services (TCP engines) on which all ComBridge Studio applications are based.

It also contains IPAS Webtabs, which support the visualization of KNX *EIB* data points within the shortest time possible. Webtabs are tables, each with one row per data point. Each row contains a description text, the group address or object name, the current state of the data point and buttons for operation.

There are different rows per EIS type. A dimmer (EIS2) shows, for example, the description text, the group address, the current dimmer value in % and the buttons for controlling the dimmer. A quick click of the mouse switches the dimmer on and off, and a long press of the mouse button turns the dimmer in the relevant direction, just the same as a wall-mounted pushbutton.

The following tools are also part of the Core and Webtab Services:

- ComBridge Configuration Manager: user interface for the management of the IP router, TCP engines and the software licenses.
- ComBridge InfoPoint Configurator: easy-to-use tool for the creation of Webtabs, OPC data point lists,
- email services, time jobs and database entries.
- Visual Director is a complete Web visualization tool with user authentification, its own navigation structure and EIB display and control elements that can be freely positioned.
- The OPC service links the EIB with OPC client systems.
- Automation Services execute automation functions directly from the ComBridge Studio Server PC: time jobs, e-mails and database entries for the purpose of data analysis and reporting.
- Core and Webtab Services link the EIB system to the DP network and enable fast tabular visualization.

NEW

IP Router, user and functional expansions can be subsequently added at any time. This offers considerable cost benefits. These functions can be divided into four groups.

#### **Automation Services**

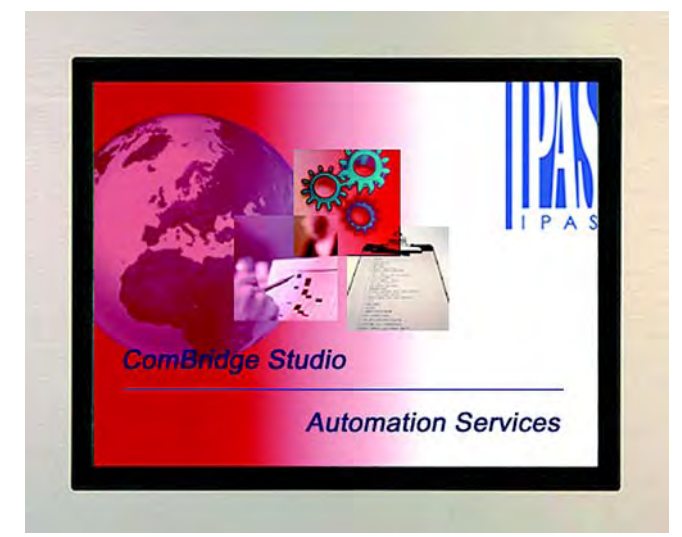

In addition to the Web-based user control of the KNX *EIB* installation, ComBridge Studio Automation Services deliver application services at management level.

#### Timed jobs:

daily programs can be stored and managed centrally using the Scheduling Service. Simply checkmark week days to activate. Switching and control commands can be executed. (EIS1, EIS5).

#### Emails:

critical states or events can be monitored so that in the event of their occurrence, emails are automatically sent. The overshooting or undershooting of limit values, 0 or 1 states, or the receipt of specific group addresses can be tested. The contents of emails can be designed very expressively, and even sent with an attachment, e.g. with photos or circuit diagrams.

#### Data recording:

using the Database Services, you can write selected KNX *EIB* group addresses to a database: events, measured values, count values, for subsequent evaluation and reporting.

# nev

#### **OPC Services**

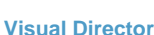

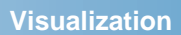

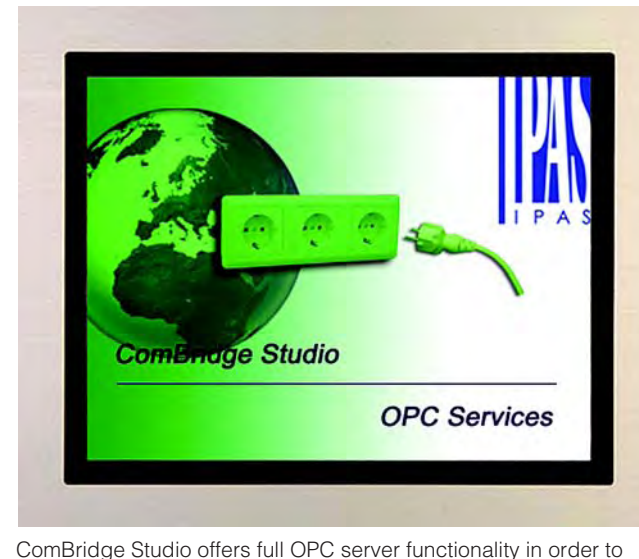

integrate KNX *EIB* installations into other control system s.

## Double advantage:

ComBridge Studio OPC Services can also be used at the same time as other ComBridge Studio applications.

For example, the plant can be controlled by OPC at the same time as the workplace is controlled using Webtab or a Visual Director application is implemented. It is also possible to ensure mobile access to KNX *EIB* installations for service personnel, or set up an email message service, etc.

#### Quantity control:

not all data is of interest to the OPC client system. Exchanging all data with the KNX *EIB* can lead to a huge volume of telegrams that just clog up the system. In the InfoPoint Configurator you can restrict lists to the required information only.

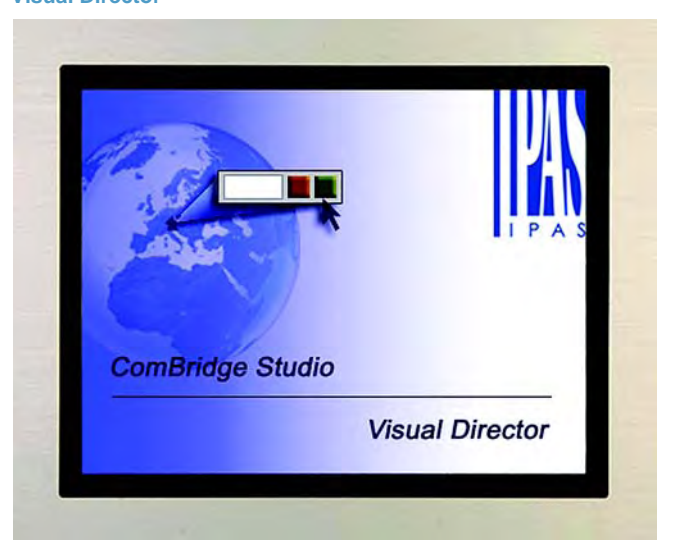

IPAS ComBridge Studio Visual Director is supplementary to Webtab and offers a wide range of free design options. Freely definable navigation, free layout of of the graphical display and control elements.

#### Web standards:

Visual Director is HTML-based so that company Web assets, such as logo, navigation, graphics, dynamic HTML, layouts, scripts and dynamic contents in visualization projects can be used again. Furthermore, HTML know-how is very prevalent on the market and easily available.

## User Login:

Visual Director provides complete user management. Each user can be assigned their own start page and navigation. The user level lets you control the data points each user can access.

#### Visual Editor:

Visual Director contains a menu-assisted, pixel-graphic HTML editor with a multitude of functions for creating your Web user interface.

## **Visualization**

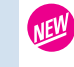

## ■ **Overview**

Please order your copy of ComBridge Studio Web Visualization directly from IPAS.

IPAS GmbH Grabenstrasse 149 a D-47057 Duisburg Tel.: +49 (0) 20 33 78 67-0 Fax: +49 (0) 20 33 78 67-10 eMail: info@ipas-products.com Internet: http://www.ipas-products.com

## ■**Selection and ordering data**

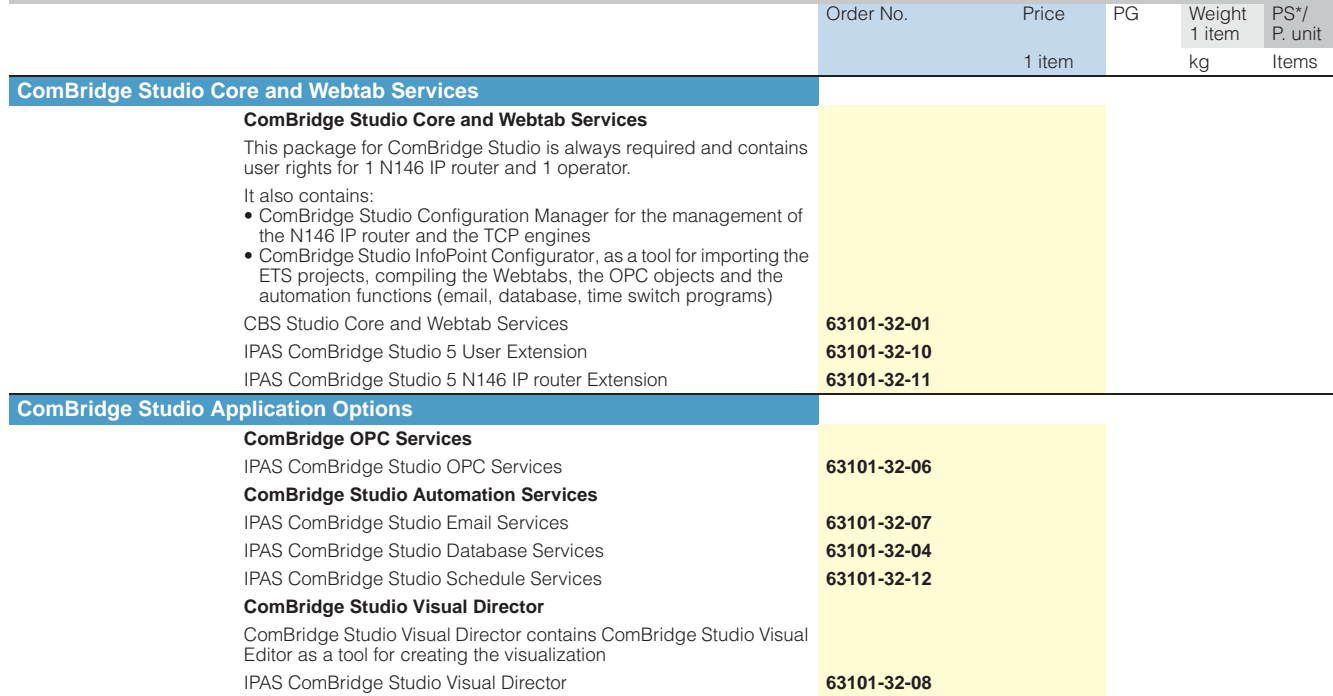

## **Configuration and startup**

## ■**Features**

## **Engineering Tool Software ETS**

The ETS is the manufacturer-independent software tool for the planning, configuration and commissioning of *instabus* KNX *EIB* systems.

Manufacturer and distributor of the ETS is the EIBA c.v.b.a. with its company headquarters in Brussels.

The current version of the ETS, the ETS3, is available in both a starter and a professional version.

Both versions are available as demo versions on a CD, which can be obtained free of charge from EIBA. To obtain a full version, you then only need to order a license key from EIBA.

ETS3 runs under the currently available Windows operating systems.

For further information and the current prices, please visit our German EIBA Web site at http://www.eiba.de under Handwerker -> EIBA-Software, or visit http://www.ets3.com.

#### **ETS3 Starter**

The starter is designed to enable an installation engineer to set up a small KNX *EIB* installation (max.1 line) with limited functionality without a huge amount of special training. If this functionality is not sufficient, the ETS3 Starter projects can be taken over in the ETS3 Professional package.

The Siemens products from the KNX *EIB* range, which are suitable for the ETS3 starter are identified in the catalog by the following logo:

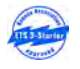

#### **Selection and ordering data**

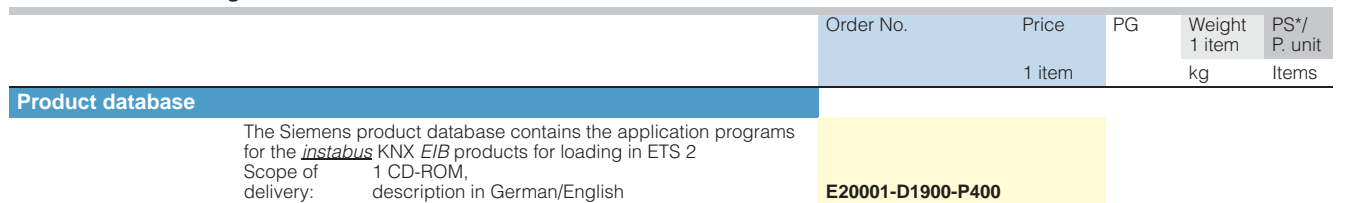

These products are already contained in the starter pre-installed product database.

You introduction to the ETS3 Starter is aided by the teachware also available on the CD included in delivery.

#### **ETS3 Professional**

The Professional Version is the successor of the ETS2 for professional users, i.e. for all those who have undertaken *EIB* training.

Compared to ETS2, ETS3 Professional offers the following advantages:

- New, state-of-the-art user interface
- Based on Windows standard
- ETS2 users will still find many features familiar.
- Higher productivity due to new functions
- Configurable user interface, favorites
- Configuration and commissioning of devices in one and the same view
- Option for configuring and simultaneously programming devices in the background
- Expanded filter functions
- Undo/Redo function
- Powerful integral "bus monitor"
- Easier handling with different databases.
- Supports USB interfaces

**Notes**

7